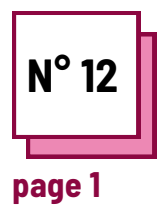

# **FACILITER L'ACTE D'ÉCRIRE**

**Se référer aux FICHES PRATIQUES n° : WC11, WC16, MC34**

**Utiliser les ressources de la boite à outils : Canva**

## **Exercises**

### **Des consignes pour faciliter l'acte d'écrire**

#### **Lire la fiche d'entraînement n° WC16**

Pour le prochain exercice proposé, vous apprendrez comment faciliter l'acte d'écrire pour différents handicaps.

#### Rappel :

- La prise de notes est fondamentale pour l'apprentissage, mais elle peut être difficile pour les étudiants handicapés. C'est là que la technologie de soutien entre en jeu.
- Les différents types de handicaps entraînent des besoins d'adaptation différents.

# **Ex 1 : Conversion de la parole en texte dans Word**

Dans cet exercice, vous allez apprendre à utiliser le logiciel de synthèse vocale disponible sur Word. Cependant, il existe de nombreux logiciels de synthèse vocale sur le marché.

- Ouvrez un nouveau fichier sur Word
- Allez à l'accueil
- A droite de l'onglet, vous trouverez le logo d'un microphone.

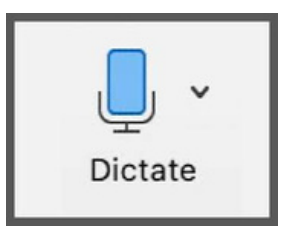

- Cliquez sur l'icone
- Attendez que le bouton de dictée s'allume. Vous entendrez également un son indiquant que le microphone est activé.
- Commencez à parler et regardez le texte apparaître

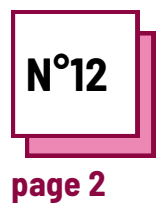

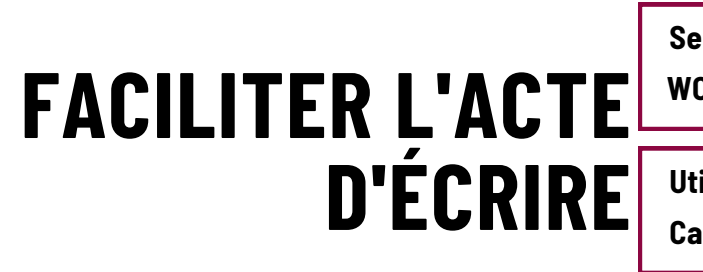

**Se référer aux FICHES PRATIQUES n° : WC11, WC16, MC34**

**Utiliser les ressources de la boite à outils : Canva**

# **Exercises**

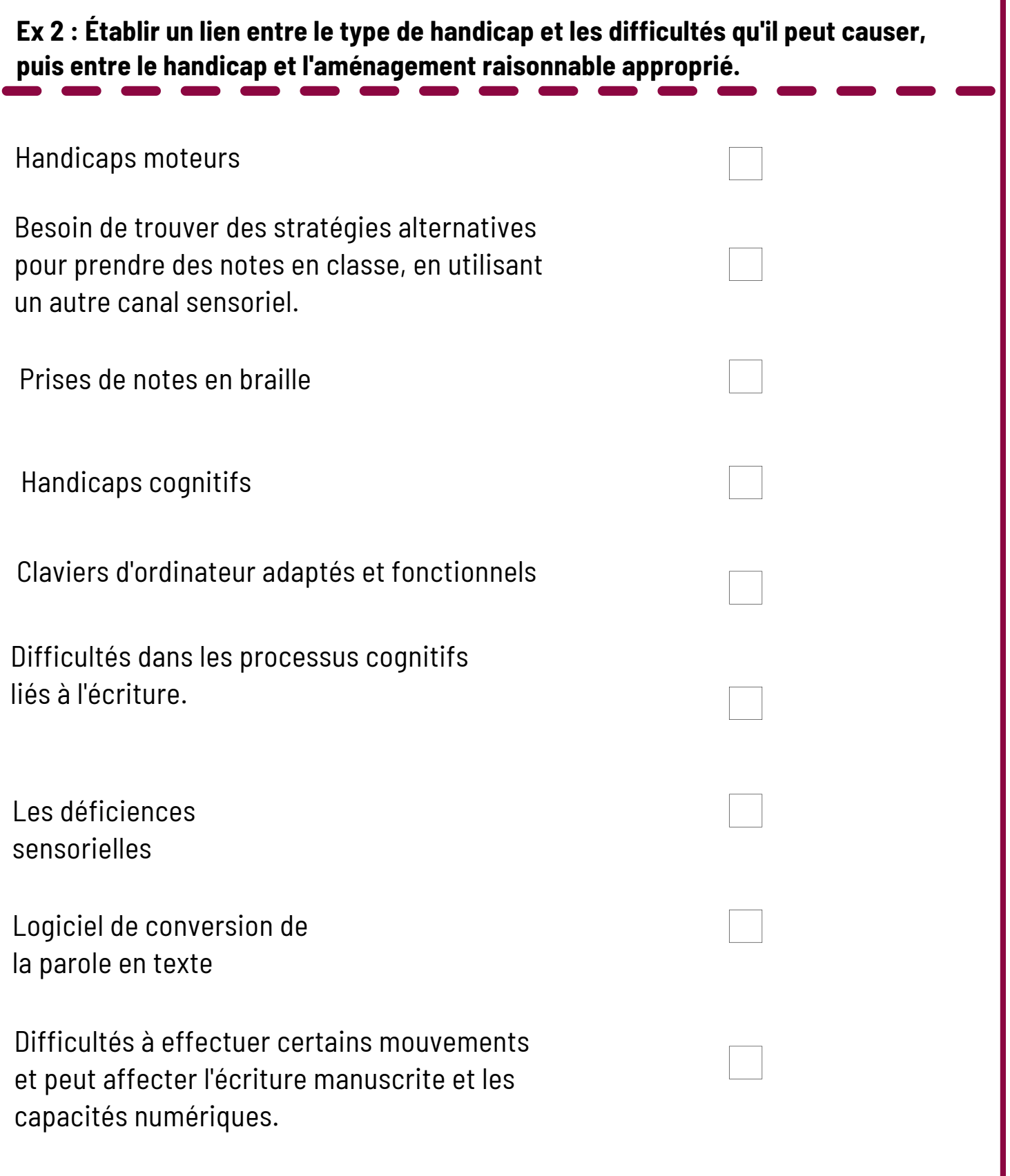